简体中⽂ (zh-cn)

此使用说明仅适用于以下地区: 美国、欧盟/欧洲经济区、以色列、摩尔多瓦、瑞士、土耳其、乌克兰和 英国。

## 经期跟踪

使用说明

## **适应症/预期⽤途(美国与欧盟地区)**

"经期跟踪"是一款纯软件应用程序,旨在跟踪和预测月经周期(包括排卵情况),以告知用户其月经健康状 况以及促进怀孕(不适用于避孕)。"经期跟踪"会分析用户输入(包括一般月经周期长度、一般经期长度、 月经量和排卵测试结果),以及久坐心率和手腕温度汇总。

#### **禁忌**

"经期跟踪"不可⽤于避孕。

#### **使⽤"经期跟踪"**

## **设置/引导**

- 若要检查"经期跟踪"在某地区是否可⽤及其设备兼容性,请访问 https:[//support.apple.com/](https://support.apple.com/HT210407) [HT210407](https://support.apple.com/HT210407)
- 将 Apple Watch 和 iOS 兼容设备更新至最新操作系统。
- 在 iOS 兼容设备上, 打开"健康" App 并轻点"浏览"标签页。
- 导航到"经期跟踪"。
- 轻点"开始使⽤",然后按照屏幕指示操作。
- 你随时可以轻点"取消"来退出引导过程。
- 引导过程完成后,你可以开始跟踪你的经期。

## **如何跟踪你的经期**

- 在 iOS 兼容设备上, 打开"健康" App 并轻点"浏览"标签页。
- 轻点"经期跟踪"。
- 轻扫至正确的日期, 然后轻点椭圆形以记录你的经期。
- 若要添加更多信息,请向下滚动并轻点⼀个类别,做出更改,然后轻点"完成"。你可以跟踪症状、 点滴出血、基础体温等。

若要用 Apple Watch 跟踪经期, 请打开"经期跟踪", 轻扫至正确的日期, 然后轻点椭圆形以记录 你的经期。

# **如何查看下个和上个经期的具体⽇期**

- 在 iOS 兼容设备上, 打开"健康" App 并轻点"浏览"标签页。
- 轻点"经期跟踪"。
- 滚动至"提要", 看看你的下个经期可能会从什么时候开始。如果你没有看到预估日期, 请轻点 "提要"旁边的"全部显示"。
- 滚动至"摘要",看看你上个经期的具体开始日期以及你的一般月经周期长度。

若要用 Apple Watch 查看日期, 请打开"经期跟踪", 然后向下滚动至"经期预测"或"上个月经 周期"。

# **如何设置经期跟踪和受孕跟踪的通知**

- 在 iOS 兼容设备上, 打开"健康" App 并轻点"浏览"标签页。
- 轻点"经期跟踪"。
- 向下滚动并轻点"选项"。
- 选择"⽉经预测"和"⽉经通知"。这些通知可以告知你经期会从何时开始,还会询问你经期是否已 结束。
- 选择"经期偏差检测"。当你的周期历史呈现出临床上⾮预期的模式时,这些通知可告知你。
- 选择"受孕窗口估算"和"受孕通知"。这些通知可以告知你受孕窗口可能会从何时开始,或者已根 据新信息进行更新;还可回顾性估算你的排卵日期。

当你在"经期跟踪"中输入至少两个经期后,系统就可基于记录的数据开始进行经期预测。如果你在预 测的经期开始⽇之前就记录了经期,便不会再收到这个周期内经期即将开始的通知。通知会显示在你 的 Apple Watch 和 iOS 兼容设备上。

## **如何在 Apple Watch 上删除"经期跟踪"**

你可以直接从 Apple Watch 的主屏幕中移除"经期跟踪":

- 在 Apple Watch 上前往主屏幕。
- 如果使用网格视图, 请轻轻按住"经期跟踪"直至其抖动。
- 轻点该 App,然后轻点"x"图标。
- 如果使用列表视图, 请向左轻扫"经期跟踪"并轻点"废纸篓"图标。
- 轻点"删除"。
- 按下数码表冠来完成删除。

# **安全性和性能**

通过以数据为支持的预指定分析, "经期跟踪"的性能经过了预测下个经期开始时间(n = 来自 260 位用 户的 1238 个周期)和估算排卵日(n = 来自 226 位用户的 934 个周期)的测试。分析结果表明"经期 跟踪"功能符合预指定的临床终点。经期开始预测结果处于距实际经期开始 +/- 3 天的等效界限内。另 外, 排卵日估算结果处于距排卵日(通过黄体生成素 (LH) 排卵对照测试确定) +/- 2 天的等效界限内。

#### **故障排除**

如果在使用"经期跟踪"的过程中遇到了困难, 请参阅下述故障排除指南。此应用程序内某些功能是否可用 取决于地区可⽤性和硬件兼容性。

问题:⽤户未收到经期开始的预测。

解决方法: 经期跟踪功能需要至少两条经期记录才能为经期开始预测提供足够的数据。确保任何"怀孕" 月经周期因素已记录结束日期。

问题:用户未收到受孕窗口预测。

解决方法:经期跟踪功能需要至少两条经期记录才能为受孕窗口预测提供足够的数据。检查用户设置。 确保任何"怀孕"或"避孕"月经周期因素已记录结束日期。

问题:用户未收到排卵日估算结果。

解决方法:经期跟踪功能需要兼容 Apple Watch 中具有充足的夜间手腕温度数据,才能估算排卵日。 在 Apple Watch 上设置"睡眠", 然后每晚佩戴 Apple Watch 入睡, 以在排卵开始后接收排卵日估算 结果。

# **警告**

切勿将预测的受孕窗口或排卵估算结果用作避孕方式。

切勿将来⾃"健康" App 和"经期跟踪"的数据⽤于诊断健康状况。

可与"健康" App 搭配使用的第三方 App 也可与"经期跟踪"配合使用。

如果认为自己的身体出现紧急状况, 请联系紧急服务。

在未咨询合格的医护专业人员之前, 切勿采取任何临床措施, 包括更改用药。

用户和/或患者请注意,如发生任何与该设备相关的严重意外,都应当向生产企业以及创建用户和/或患者 时所在成员国家/地区的主管部门报告。

**警告:**如果健康状况出现任何变化,你应当通知你的医师。

**安全性:**为提⾼安全性,Apple 建议你为 iOS 兼容设备设定密码(个⼈识别号码 [PIN])、⾯容 ID 或 触控 ID(指纹),以及为 Apple Watch 设定密码(个⼈识别号码 [PIN])。确保 iOS 兼容设备的安全 十分重要,因为你将在其中储存个人健康信息。用户的设备上还会收到额外的 iOS 和 watchOS 更新 通知,更新通过无线方式推送,以促进最新安全性修复的快速应用。请参阅"iOS 和 watchOS 安全性 指南",其中描述了 Apple 的安全性实践,向所有用户提供。若要查看 iOS 和 watchOS 安全性指南, 请访问 https:[//support.apple.com/zh-cn/guide/security/welcome/web](https://support.apple.com/zh-cn/guide/security/welcome/web)。

# **设备符号**

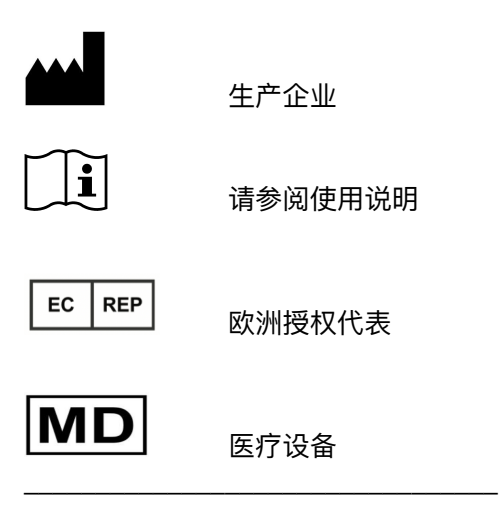

099-35727 修订版 D, 2023 年 7 月